# **"GRADS ON-LINE" - INTERFACE JAVA PARA VISUALIZAR DADOS DE MODELOS NUMÉRICOS PELA INTERNET**

*Felipe Odorizi de Mello[1](#page-0-0) , Luiz HenriqueR. C. da Silva1 ,*   $J$ osé Alberto da Silva Ferreira<sup>1</sup>, Waldenio Gambi de Almeida<sup>1</sup>

**RESUMO:** Neste trabalho descrevemos a interface para a visualização de dados de modelos numéricos que é utilizada na página de Internet do CPTEC/INPE. A Interface foi inteiramente desenvolvida na instituição, utiliza a linguagem JAVA e o GRADs. Com ela é possível gerar meteogramas e figuras, incluindo cortes verticais e sobreposição de campos. Aqui apresentamos a arquitetura do sistema, suas funcionalidades e exemplos de resultados.

**Abstract:** In this paper we decribe the interface for model data visualization used in the CPTEC/INPE webpage. The Interface was developed by the institution using JAVA and GRADs. With this tool is possible to produce meteograms and maps, including cross-sections and contour plots, adding several fields.

### **Palavras-Chave: Visualização, Modelos numéricos, GrADS**

## **INTRODUÇÃO:**

O CPTEC/INPE (Centro de Previsão de Tempo e Estudos Climáticos do Instituto Nacional de Pesquisas Espaciais) executa operacionalmente diversos modelos numéricos de previsão de tempo e disponibiliza gratuitamente os resultados para a sociedade. Porém, Uma parcela dos usuários não possui infra-estrutura e conhecimentos necessários para manipular as saídas numéricas dos modelos. Para atender esses usuários é necessário gerar as figuras, mapas e diagramas, e para atender ao público externo estes produtos devem estar acessíveis através da internet. Para atender essas necessidades foi desenvolvido um sistema em Java que permite criar e executar "scripts" do GrADS sob demanda, disponibilizando os resultados das figuras na Web.

O Centro disponibiliza via internet as figuras com os resultados dos Modelos Numéricos de forma estática. Essas figuras são geradas previamente pela rotina operacional de processamento do centro. Porém, esse método possui alguns inconvenientes, como o espaço em disco necessário para gerar todos os produtos que eventualmente possam ser necessários, e o tempo de processamento

<span id="page-0-0"></span><sup>|&</sup>lt;br>|<br>|

Centro de Previsão de Tempo e Estudos Climáticos (CPTEC/INPE) Rodovia Presidente Dutra, km 39 – Cachoeira Paulista – SP +55 12 3186-8400 e-mail: [felipe@cptec.inpe.br,](mailto:bianca@cptec.inpe.br) [luhenri@cptec.inpe.br](mailto:luhenri@cptec.inpe.br), [alberto@cptec.inpe.br,](mailto:alberto@cptec.inpe.br) [gambi@cptec.inpe.br.](mailto:gambi@cptec.inpe.br)

exigido para gerar diariamente centenas de figuras que eventualmente não serão acessadas. Este trabalho procura reverter este quadro, construindo um sistema onde o usuário possa configurar as suas necessidades, gerar dinamicamente as figuras e acessá-las no servidor Web. Além disso o usuário terá uma área onde poderá gravar suas configurações e customizações.

#### **O SISTEMA GRADS ON-LINE**

O sistema é baseado na tecnologia de cliente/servidor, onde o cliente é um programa de navegação Web que o usuário utiliza, e o servidor é um programa Java que controla os pedidos e os transfere para o software GrADS.

 O GrADS possui uma linguagem de scripts (GS) onde são definidos os parâmetros como cores, níveis, tempo do modelo, nome das figuras e também o formato destas, que no caso é PNG, formato este suportado pelos navegadores de páginas Web.

 No arquivo de configuração do servidor é informado o número de instâncias do GrADS que estão disponíveis para o servidor distribuir os pedidos. Esse número é a capacidade de processamento simultâneo de figuras. O sistema não precisa carregar e descarregar o GrADS a cada pedido. Desta forma a performance do sistema é garantida. Quando um pedido é recebido pelo servidor o sistema obtém uma instância livre. Caso todas estiverem ocupadas ele entra no modo "esperando" até conseguir uma instância. Quando o processo encontra a instância, uma "thread" é acionada para processar o pedido. Após seu processamento a figura no formato PNG é entregue ao servidor Web que visualiza o pedido.

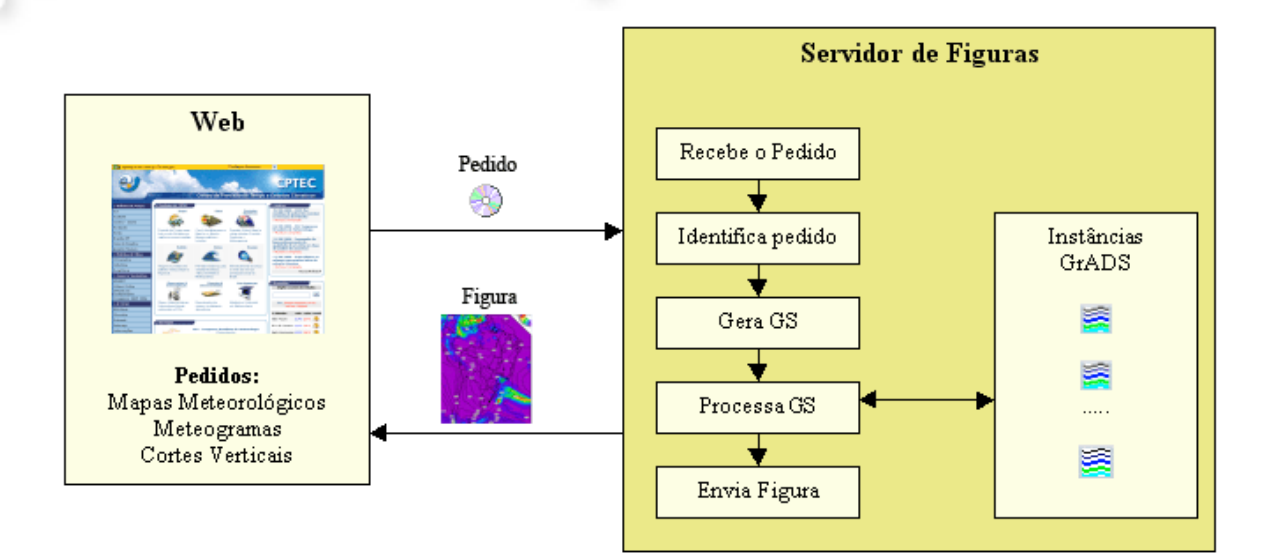

Figura 01 : diagrama de procedimentos

## **PRODUTOS DISPONÍVEIS:**

Alguns produtos já estão implementados, tais como Mapas Meteorológicos e Meteogramas para todas as cidades do Brasil. Outros produtos estão em fase de testes - os Cortes Verticais e os Mapas Meteorológicos com configurações pré-definidas.

#### **Mapas Meteorológicos:**

 Com este produto é possível visualizar um ou vários campos em uma determinada área geográfica. Está disponível no site de previsão numérica [\(www.cptec.inpe.br/prevnum\)](http://www.cptec.inpe.br/prevnum)), link Modelos On-line.

O usuário deverá escolher o modelo, os campos, os níveis, a área e a rodada do modelo. Ele também poderá escolher mais de um campo e fazer sobreposições, filtros (área, modelo, valor).

O produto exige um cadastramento prévio do usuário. Após o cadastramento ele poderá escolher as opções desejadas. Esse cadastro é necessário, pois assim o usuário poderá salvar várias configurações personalizadas, o que facilita o uso diário pelo usuário, que não necessita recriá-las toda vez que quiser utilizá-las.

No momento estamos trabalhando para adicionar mais uma funcionalidade a este produto, que chamamos de configurações pré-definidas. Com essa funcionalidade o usuário poderá escolher regiões ou sub-regiões para as quais ele deseja ver os resultados do modelo em detalhes (*zoom*).

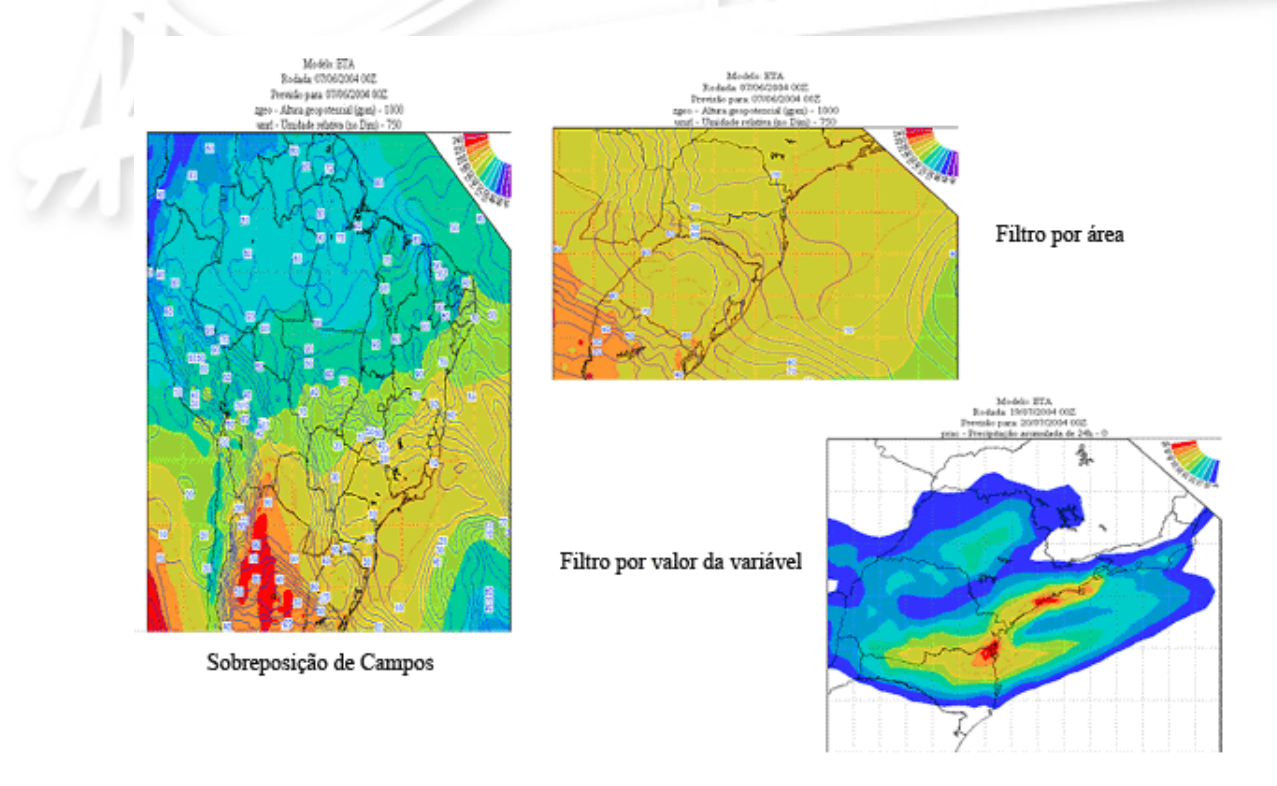

Figura 02 – exemplos de Mapas Meteorológicos

#### **Meteogramas:**

Estes meteogramas são séries temporais das previsões dos modelos numéricos para algumas variáveis, para uma dada localidade. Na versão atual as previsões utilizadas são as fornecidas pelo modelo regional Eta com 40 quilômetros de resolução, para cinco dias. O sistema atual permite localizar rapidamente a informação do modelo mais próxima de qualquer cidade do país. As variáveis meteorológicas incluídas neste produto de previsão meteorológica são: umidade relativa do ar, nebulosidade, precipitação, temperatura, pressão atmosférica e direção e velocidade do vento.

Para visualizar este produto deve-se acessar a página de previsão numérica (www.cptec.inpe.br/prevnum), em meteograma para a sua cidade.

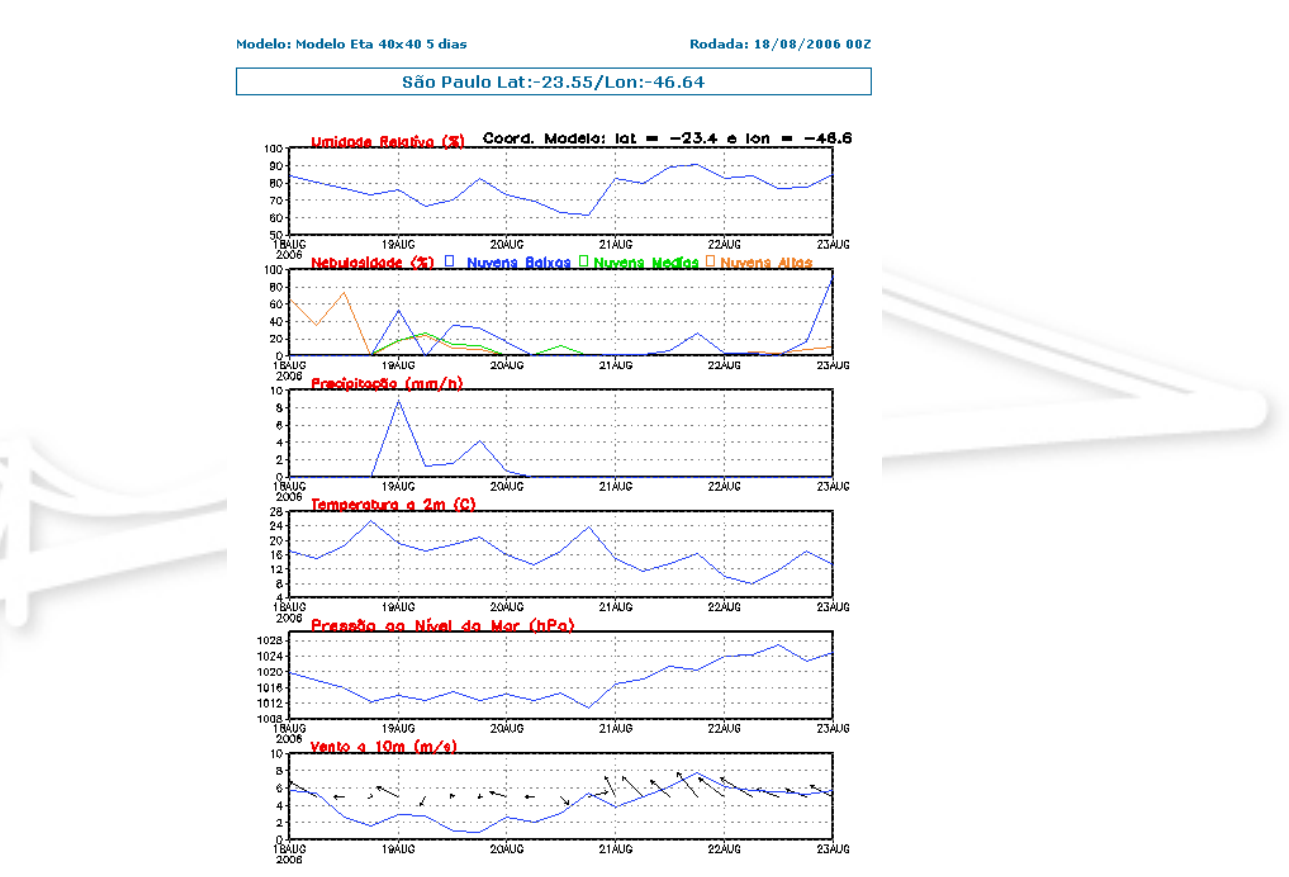

Figura 03 – exemplo de Meteograma

#### **Cortes Verticais (Cross-Section):**

Este produto mostra na forma de figura o comportamento entre dois pontos de um campo meteorológico, nos diversos níveis da atmosfera.

O sistema permite a escolha dos pontos através de um modo de busca entre as cidades brasileiras. Após a escolha das cidades o sistema define as coordenadas dos pontos. Também são utilizados os resultados do modelo Eta 40. Com esses cortes verticais temos uma visão 3-D dos sistemas meteorológicos.

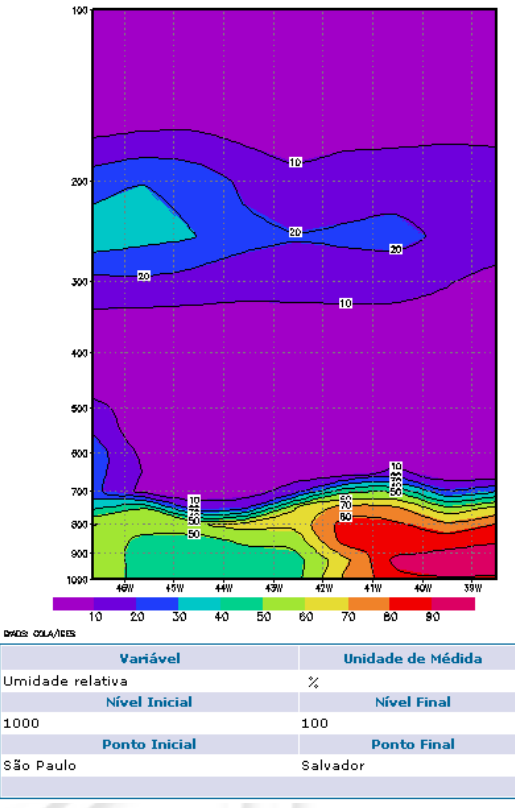

Figura 04 – exemplo de Corte Vertical

## **CONCLUSÕES E COMENTÁRIOS:**

O sistema é utilizado operacionalmente na página de internet do CPTEC/INPE e já possui 950 usuários cadastrados para utilizar o módulo de mapas meteorológicos. Não é necessário cadastro para gerar os meteogramas, e atualmente o sistema têm gerado uma média de 500 meteogramas por dia. Nos dias de maior demanda, esse número já superou 1300 pedidos. Nos testes de performance e estresse executados, o sistema foi capaz de gerar até 432 mil figuras/dia utilizando 15 instâncias de GrADS. Porém. esse número não deve ser entendido como um limite máximo, pois é possível distribuir a carga por vários servidores, se necessário.

 O sistema é flexível e permite o fácil acesso dos usuários externos aos modelos numéricos executados no CPTEC/INPE. O acesso a estes dados é uma necessidade crítica para tomadores de decisão e pesquisas em previsão numérica de tempo, meio ambiente e climatologia. Devido à escassez de dados no hemisfério sul as bases de dados especializadas nessa região adquirem uma importância adicional. Entendemos que a infra-estrutura instalada no CPTEC/INPE para aquisição, armazenamento e disseminação de dados faz parte do início de uma rede internacional de disponibilização de dados que hoje se constrói em diversos países que adotaram a política de dados livres. Este sistema facilita o acesso da sociedade ao importante conjunto de dados que são os

modelos numéricos do CPTEC/INPE, assim ele contribui não apenas para a meteorologia nacional, mas também para o desenvolvimento social e econômico do país como um todo.

## **REFERÊNCIAS BIBLIOGRÁFICAS**

ALUR, D.;CRUPI, J.;MALKS, D. **Core J2EE Patterns As melhores práticas e estratégias de design.** Campus. Rio de Janeiro. 2002. 406 p.

DOTY, BRIAN. **GrADS Home Page**. Disponível via WWW em: http://grads.iges.org/grads (20/07/2004)

DEY, CLIFFORD H. **Grib (Edition 1)**. NOAA/NCEP, 2003. Disponível via FTP anônimo em: ftp://ftp.ncep.noaa.gov/pub/nws/nmc/docs/gribed1 (11/07/2004)

UNIVERSITY CONSORTIUM FOR ATMOSFERIC RESEARCH. **Unidata NetCDF**. Disponível via WWW em: http://www.unidata.ucar.edu/backages/netcdf.

SILVA, ARLINDO DA. **Win32 GrADS Distribuition at DAO**. Disponível via WWW em http://dao.gsfc.nasa.gov/software/grads/win32/lates (05/05/2004)

CHAVES, RODRIGUES R.; RODRIGUEZ, ANDRES D. **Apostila de GrADS.** CPTEC/INPE, dezembro de 2001, 10 p.

MYSQL HOME PAGE. **Visão Geral do Sistema de Gerenciamento de Banco de Dados MySQL**. Disponível via WWW em:http://dev.mysql.com/doc/mysql/pt/What-is.html (14/06/2004)

MUNDO OO. **Connection Pooling em J2EE**. Disponível via WWW em http://www.mundooo.com.br/php/mooartigos.php?pa=showpage&pid=2 (03/06/2004).

DEPARTAMENTO DE ENGENHARIA DA COMPUTAÇÃO E AUTOMAÇÃO INDUSTRIAL – UNICAMP. **Programação cliente-servidor (PooJava)**. Disponível via WWW em http://www.dca.fee.unicamp.br/cursos/PooJava/network/cs.html (10/05/2004).

TAROUCO, ROCKENBACH L. M. **Redes de Computadores.** Disponível via WWW em http://penta.ufrgs.br/redes296/cliente\_ser/cliente.htm (07/06/2004)

DEITEL, H. M.; DEITEL, P.J. **Java Como Programar.** Bookman, 4. Ed. - Porto Alegre. 2003. 892 p.

REVISTA JAVA MAGAZINE. **Testes de carga com JMeter**. Edição 11 – Ano II, 42-46p